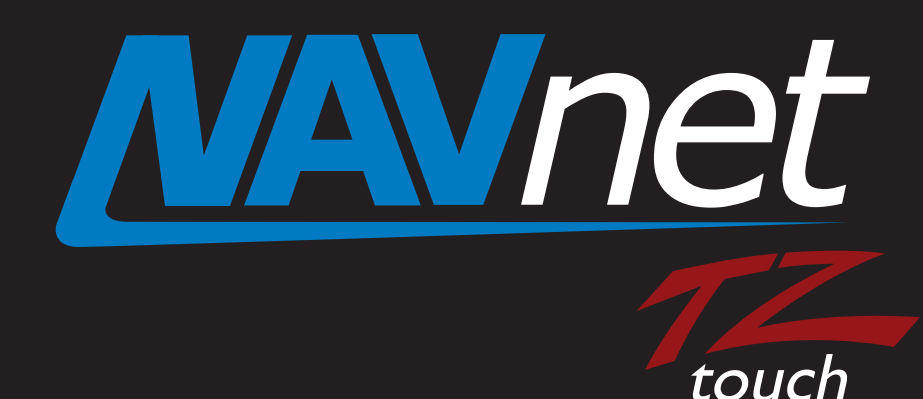

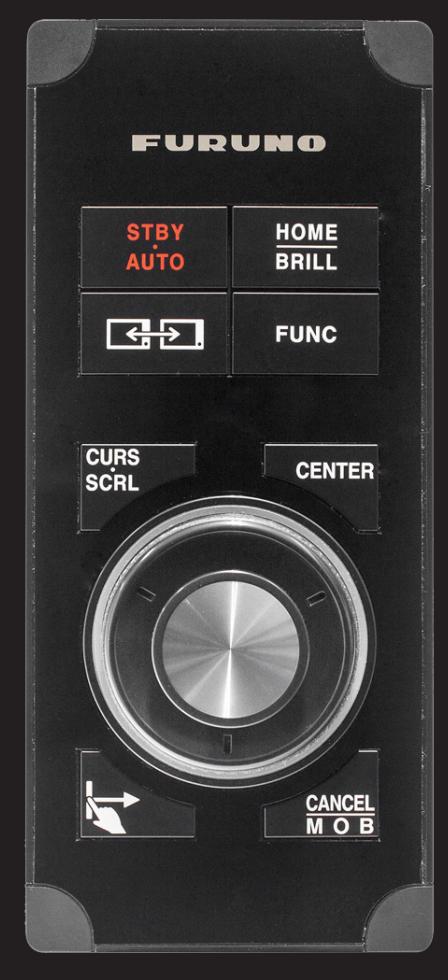

# **Model: MCU004 Remote Control Unit Setup Guide**

## *MCU-004 grouping and priority setting procedure for TZT*

### *1. Connection*

- 1.1. **TZT9 and TZT14** have one USB port on the back of the unit which is called the "**Common USB Port**".
	- a) Connect the MCU-004 to the Common USB Port on the TZT9 and TZT14 units with the TZT powered off.
	- b) Power on the TZT after the MCU-004 is installed. You should hear the MCU-004 make an audible beep and the backlit buttons and ring around the roto knob should illuminate.
	- c) Test the MCU-004 for normal operation.

- 1.2. **TZTBB** has 6 USB ports. A "USB Common Port" plus an additional 5 ports below.
	- a) The MCU-004 should **ONLY** be connected to USB-4 or the Common USB Port on the TZTBB.
	- b) Power on the TZTBB after the MCU-004 is installed. You should hear the MCU-004 make an audible beep and the backlit buttons and ring around the roto knob should illuminate.
	- c) Test the MCU-004 for normal operation.

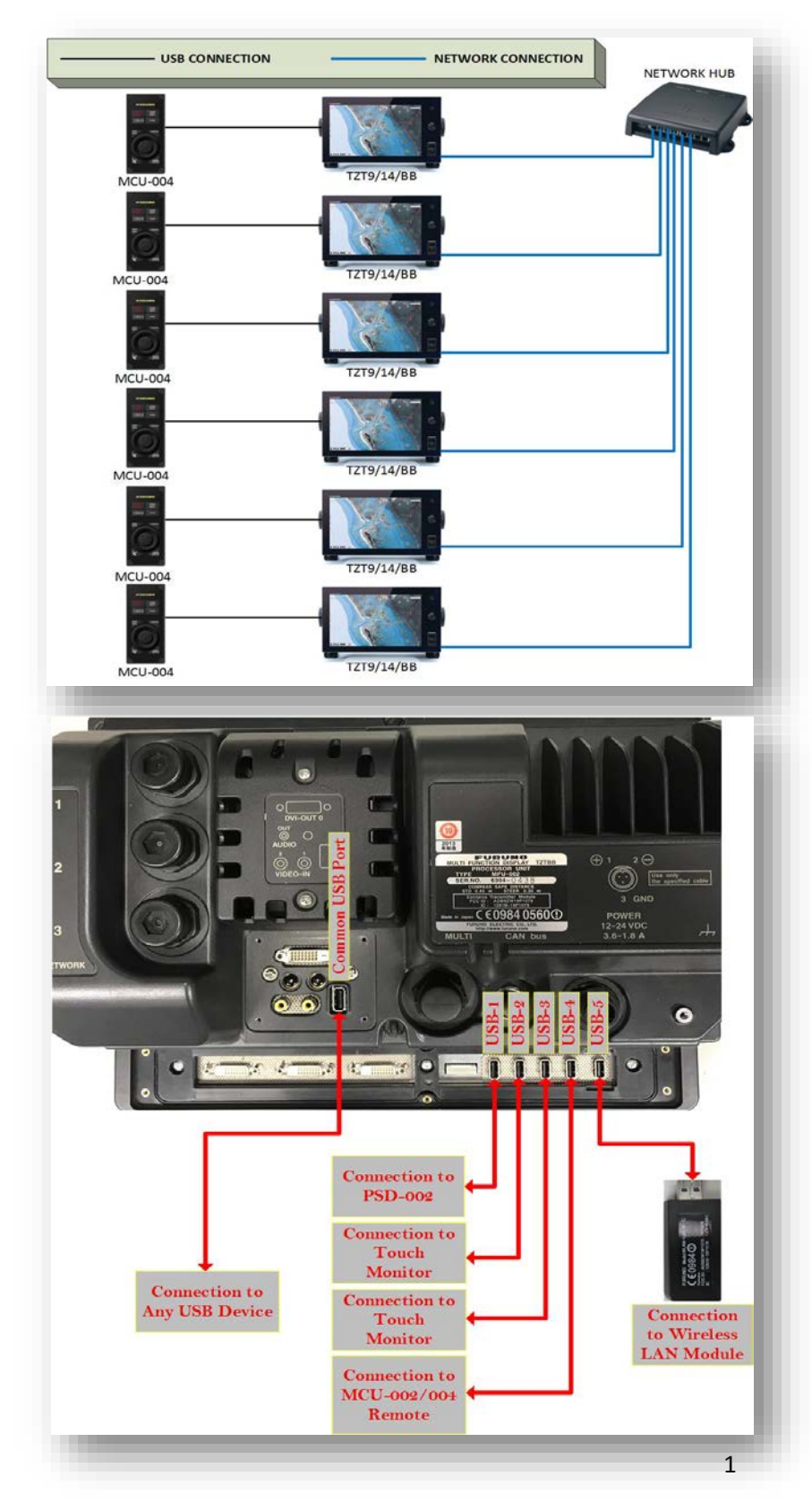

#### *2. Settings*

- 2.1. Set a nickname for **each TZT** to avoid the duplicate nickname error message and to help determine which MCU you are configuring.
	- a) Enter the **'Sensor List'** page located in the **'Initial Setup'** menu. (**Menu** -> **Initial Setup**-> **Sensor List**)
	- b) Press the keyboard icon  $\blacksquare$  to edit/change the device nickname.

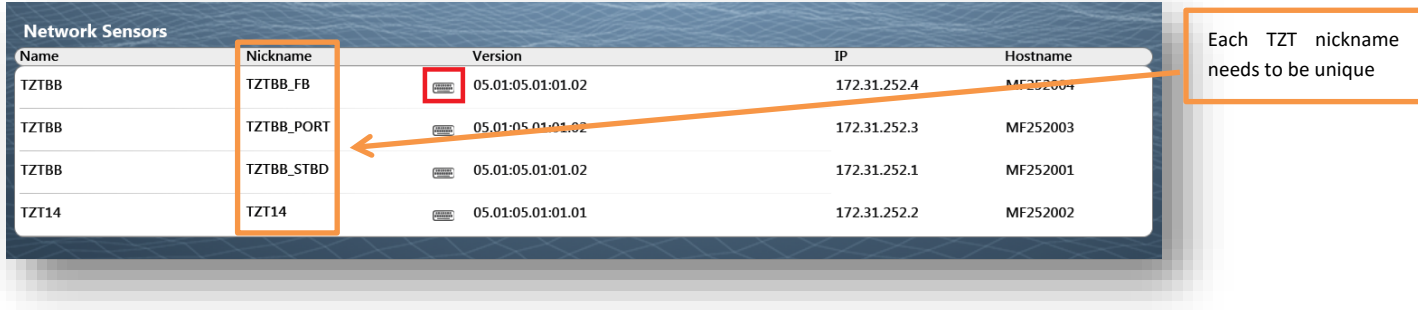

#### 2.2. **Remote Controller Configuration**

a) Once you have finished changing the TZT's nicknames, enter the '**Remote Controller Configuration**' menu.

(**Menu** -> **Initial Setup**-> **Remote Controller Configuration**-> **Config**.)

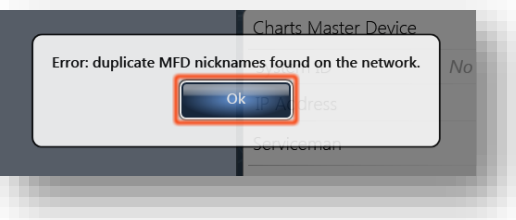

**\*\*If two or more or more MFDs (TZTs) have the same device nickname, then you will see the above error\*\*** 

**\*\*You will not be able to enter the Configuration Menu Page if two or more MFDs (TZTs) nicknames are the same\*\*** 

- b) A warning message will appear prompting you to turn on all MFDs and connect all MCUs (if you haven't done so already).
- c) **Once you have verified all MFDs are on and MCUs are connected**, press '**OK**' to enter the configuration menu.

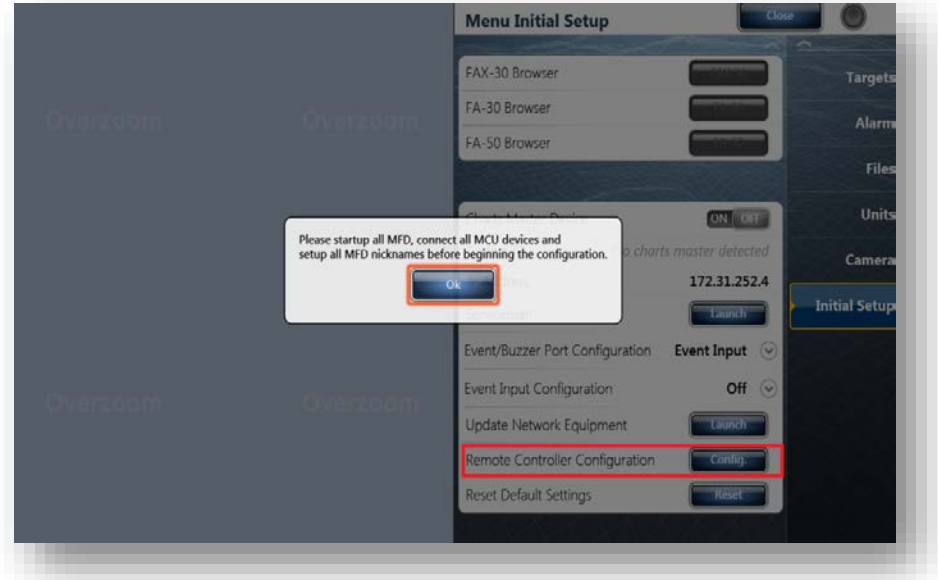

#### FURUNO USA, Inc. MCU-004 grouping and priority setting procedure for TZT

- d) Before you make any changes to the priority settings, scroll down and **verify/identify that all TZTs and MCU-004s are being recognized** and are being displayed in this settings page.
- e) Set the grouping and control priority.

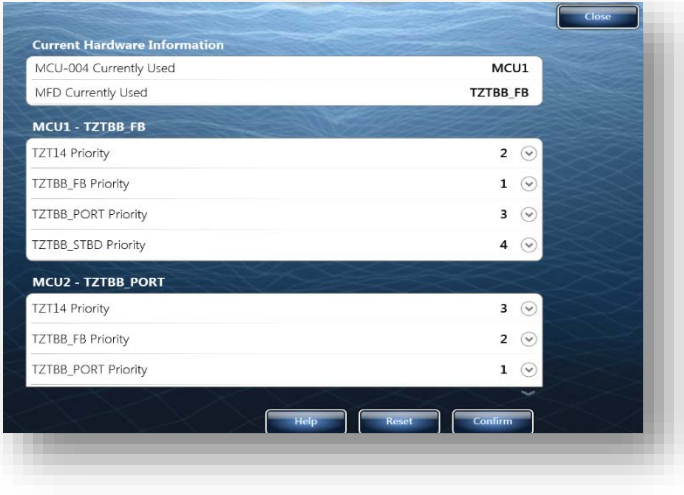

#### **For Example**

If you want the MCU1 to only control the TZTBB\_FB and not be able to switch/control other TZTs, then you would change other TZT's Priority setting to **Off**, and then set the TZTBB\_FB (or whatever TZT/s you want to control) **to 1**.

Now let's say you want the MCU2 to switch between all other TZT's but not switch to/control the TZTBB\_FB. You now select TZTBB\_FB Priority to **Off** and then set the priority number for the other TZT's **in order**. The priority value determines what MFDs the MCU controller will switch to, and in what order.

For example, when you press the Swap MFD Function button on the MCU2, the MCU will first control the TZTBB\_PORT, then the TZTBB\_STBD, and lastly the TZT14.

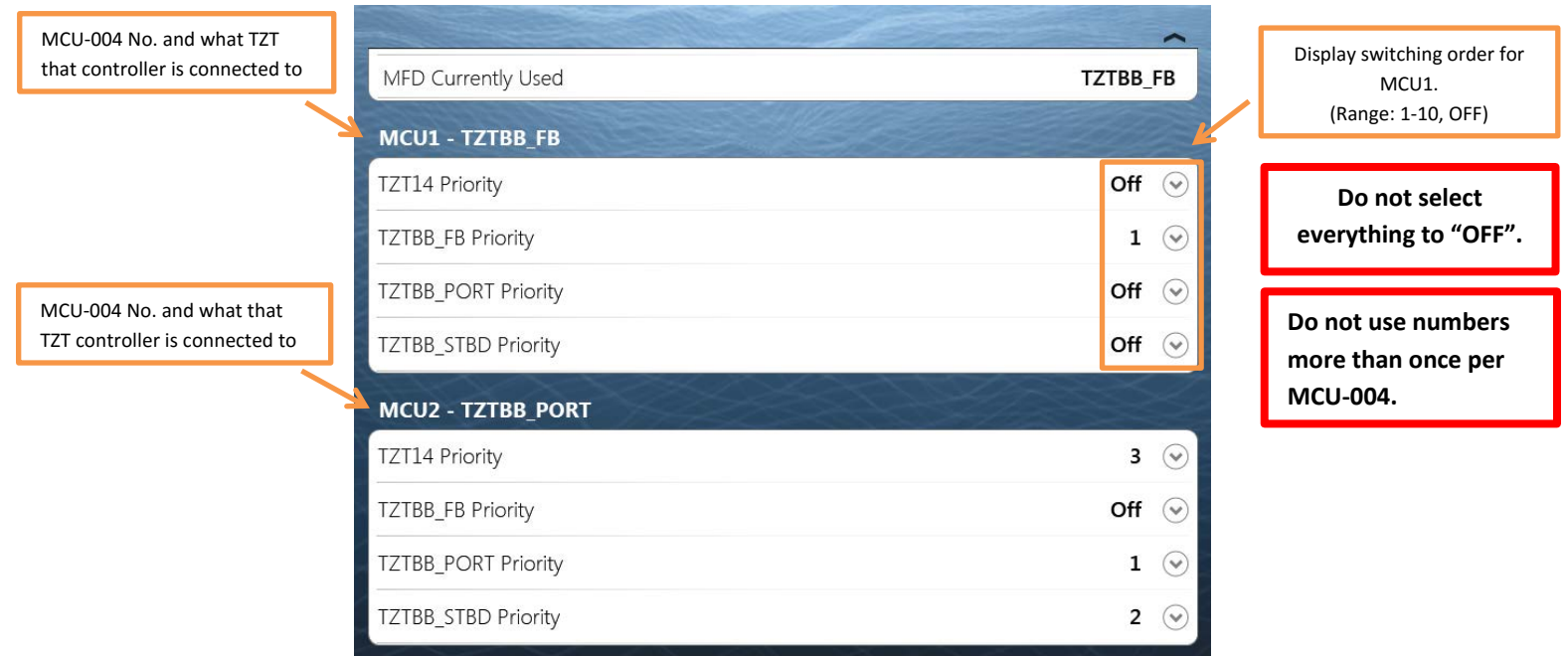

f) Once you have configured your MCU Priority settings, press **'Confirm'** to save the settings and then press **'Close'** to exit.

#### **3. FAQ**

**Q:** When I press the confirm button, I get an error message stating *"Duplicate orders exist in a MCU configuration."* What am I doing wrong? **A:** Take a look at your TZT priority values. **You can't have two TZTs on the same Priority number.** Remember, the priority value is the order the MCU will switch between TZTs. The MCU-004 can only control one TZT at a time.

**Q:** I have two MCU-004s and two TZTs. How do I configure the priority settings so that the MCU will only control the TZT that it's connected to? **A:** Simply set the TZT that your MCU is plugged into to **1** and set all other TZTs to **Off**. This will make the MCU will only control the TZT that it is plugged into, even if you accidently press the Swap MFD Function button on the MCU. The MCU will continue to only control the TZT its plugged into.

> **Example of MCU only controlling the TZT it's directly connected to**

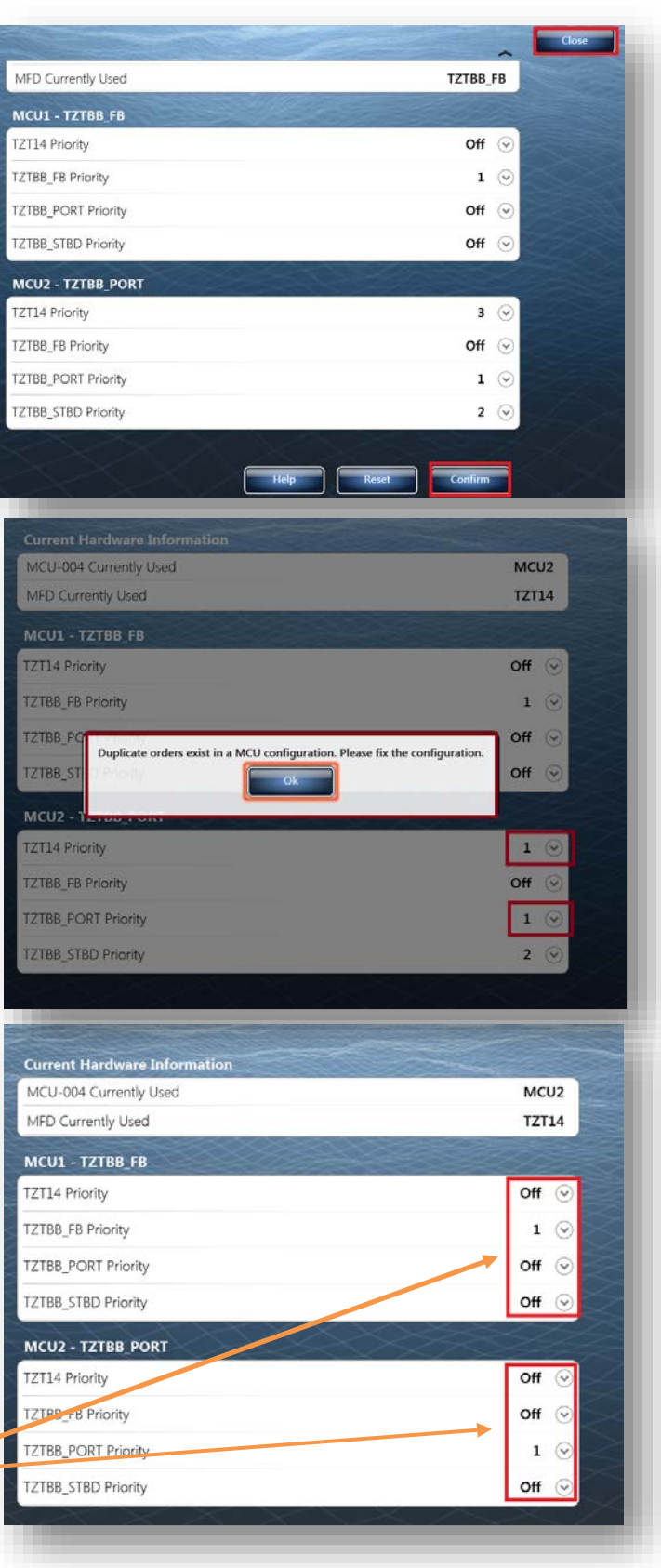

**Q:** Can we enter the **'Remote Controller Configuration'** from a MFD which doesn't have the MCU connected to it? **A:** Yes, **at a minimum, there must be at least 1 MCU connected to a TZT**, that is on the same network, for the Configuration menu to show up and be accessible.

**Q:** What does the *"MCU-004 Currently Used"* mean? This selection doesn't populate on one of my TZT14s. **A:** The *"MCU-004 Currently Used"* selection lets you know what MCU remote is currently in control of that TZT. If this selection is blank/empty, then you

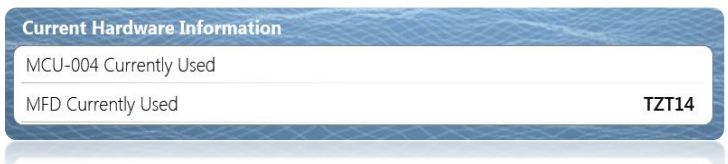

currently don't have a MCU set to control that TZT. Try using the Swap MFD Function button on the MCU to swap to that TZT.

**Q:** What If I skip a number in the priority setting?

**A:** The TZT will automatically fix/change the priority number once you have saved (selected Confirm) the settings and closed the menu. You will notice, if you re-open the configuration menu, that the priorities have corrected themselves as shown below. **Mistake Auto correction** 

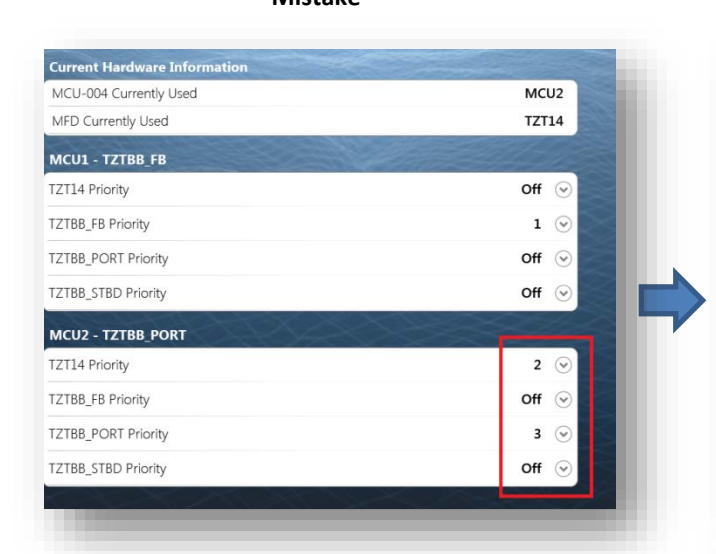

**Q:** What will happen if all of my priority settings are set to **Off?**

**A**: *DO NOT select all priorities to Off.* This will remove all restrictions on the MCU which can cause multiple MCU's to try and take control of the same MFD which can lead to **major glitches and/or failures to the USB port, TZT, and/or MCUs.**

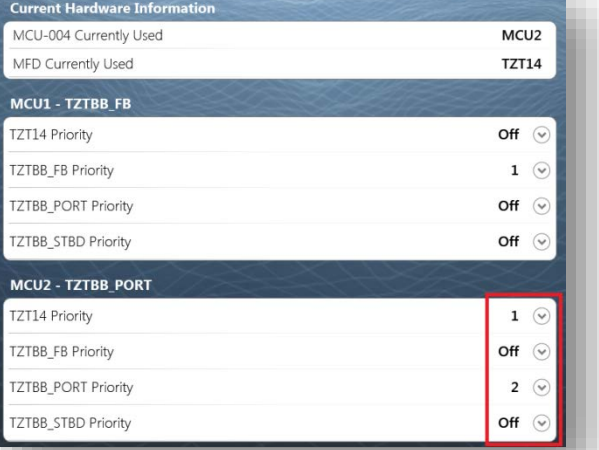

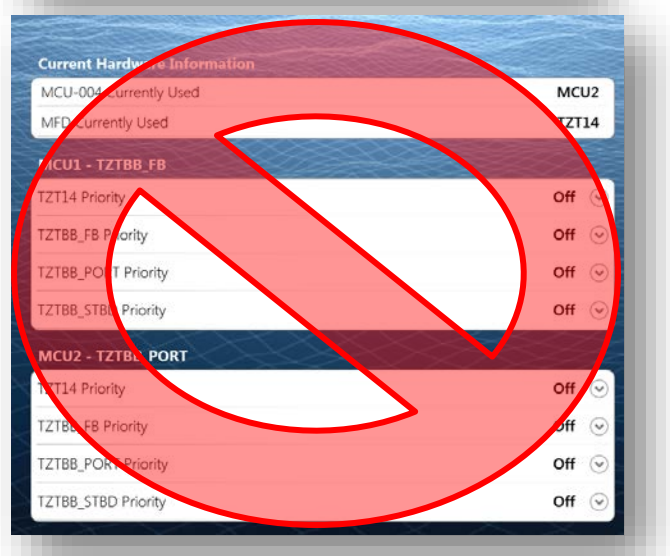